## **Seite 406 Lehrtext - Mittelwert**

## **Detaillierte Lösung für CASIO fx-9860 GII**

Will man mit dem CASO *fx-9860 GII* eine Liste von Mittelwerten erzeugen, so ist dafür ein kleines Programm nötig. Über das Hauptmenü kommt man in die  $\frac{m}{2}$ -Anwendung. Zunächst muss man einen Namen für das neue Programm eingeben. In diesem Fall wurde als Name S378 gewählt. Mit [EDIT] wird das Programm eingegeben, Die Befehle gibt man am bequemsten mit dem Catalog ein. Mit [SHFT] [VARS] [COM][D] kommt man in ein Menü für die For-Next-Schleife.

Zunächst wird eine Liste von 16 normalverteilten Zufallszahlen erzeugt. Der Mittelwert dieser Liste wird berechnet und in der Liste List 1 an der Stelle abgelegt, auf die der Zähler der For-Next-Schleife gerade zeigt.

Anschließend werden Mittelwert und Standard-Abweichung der Liste List 1 berechnet. Man erhält folgende Ergebnisse:

Program List No Programs 四亚 ======S378 ======<br>Sea(0,X,1,200,1)→List эече, ,,,,,,200,1)9List<br>|-14 |-19 То 2004<br>|RanNorm#(1,2,16)4<br>|Mean(List Ans)→List 1<br>|-17 = - Ранцоны **FOR TO Step Next** ┍ Ñēž1 For To Step Next ┍ 2.000366553<br>0.2372429012

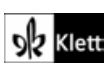